# **Робота з ІР-адресами**

## **Завдання 1.**

Визначте ІР-адресу свого комп'ютера, маску підмережі, МАС адресу та визначте до якого класу він відноситься. Для цього в командній строці наберіть команду ipconfig.

## **Завдання 2.**

Переведіть дані в десяткову та двійкову систему.

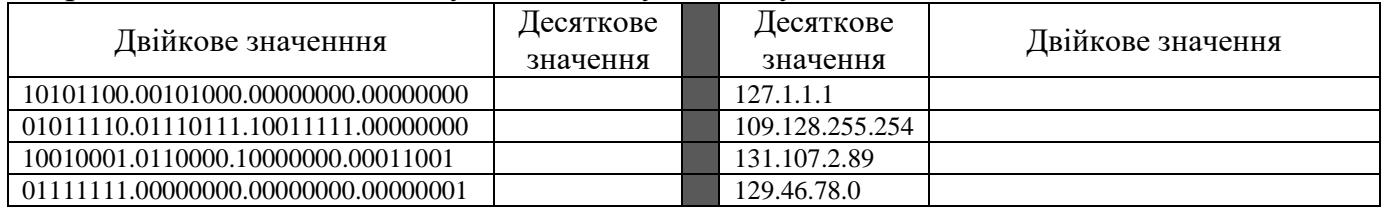

#### **Завдання 3.**

Визначте данні по ІР-адресам та заповніть таблицю.

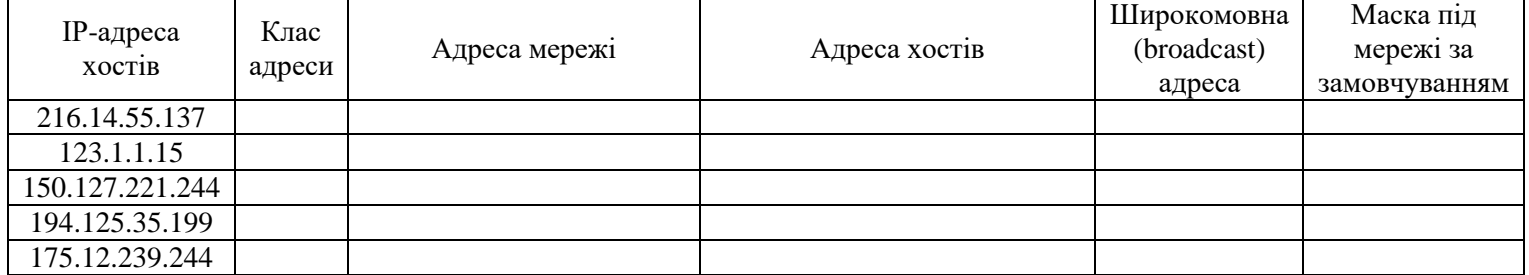

Приклад

IP-адреса 192.9.7.5 (11000000.00001001.00000111.00000101) Перші біти рівні 110, це адреса класу C. Номер мережі – 192.9.7.0 (11000000.00001001.00000111.00000000), Номер вузла – 0.0.0.5 (00000000.00000000.00000000.00000101).

## **Завдання 4.**

Визначте які ІР-адреси не можуть бути призначені вузлам та чому.

- 1. 131.107.256.80
- 2. 222.222.255.222
- 3. 31.200.1.1
- 4. 126.1.0.0
- 5. 190.7.2.0
- 6. 127.1.1.1
- 7. 198.121.254.255
- 8. 255.255.255.255

# **Завдання 5**

Визначити, якою (унікальною, груповою, широкомовною) та у яких випадках (адреса відправника, адреса отримувуча) може застосовуватися MAC-адреса 0C-8B-FD-93-63-EB.

За можливості визначити виробника мережного адаптера/інтерфейсу чи мережний протокол, який застосовує дану адресу.

Для визначення виробника, якому виділений даний OUI, скористайтеся пошуковою системою [http://www.macvendorlookup.com](http://www.macvendorlookup.com/)